## Test Upload by

## Abbason

To be deleted

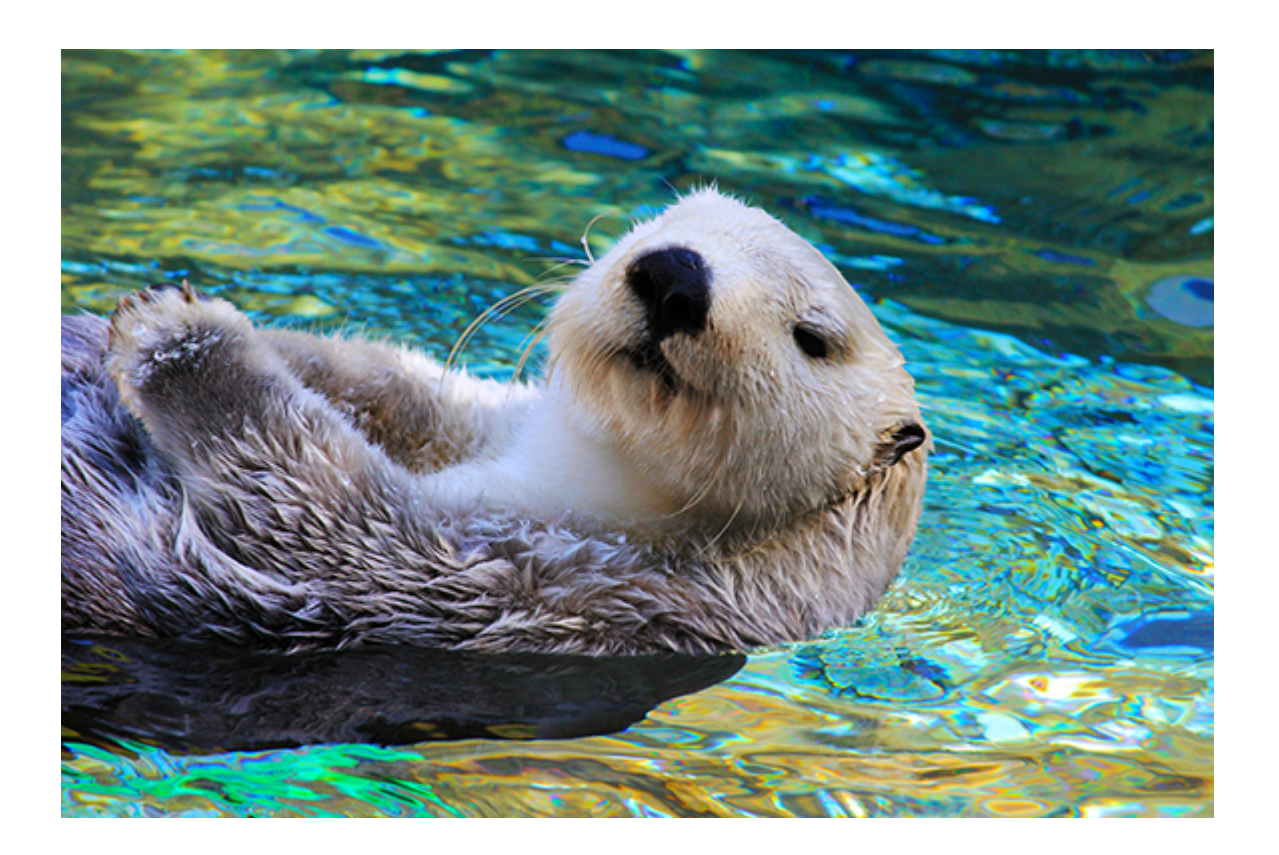

## Nothing to See Here

To get started right away, just tap any placeholder text (such as this) and start typing.

- View and edit this document in Word on your computer, tablet, or phone.
- You can edit text; easily insert content such as pictures, shapes, and tables; and seamlessly save the document to the cloud from Word on your Windows, Mac, Android, or iOS device.

## Heading 2

Want to insert a picture from your files or add a shape, text box, or table? You got it! On the Insert tab of the ribbon, just tap the option you need.

*"Quote"*

To apply any text formatting you see on this page with just a tap, on the Home tab of the ribbon, check out Styles.

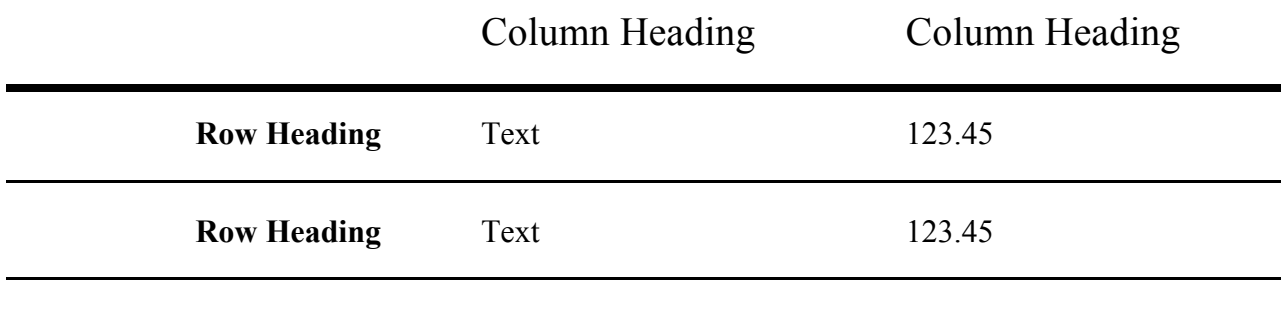